# **情報ネットワーク通信プロトコルの理解を深める教材**

## **飯 塚 正 明** 千葉大学・教育学部

## Development of teaching materials to acquire the communications protocol of information network

## IIZUKA Masaaki Faculty of Education, Chiba University, Japan

学校における情報ネットワークの活用は,国の情報社会化プロジェクトに伴い,急激に変化している。しかしなが ら、学校現場には、情報ネットワークに精通した教員は少ない。高校には教科"情報"がはじまり、情報の教員免許 を持った教員が採用された。しかし、情報の専門的な技術を習得してきた者は多くは無い。義務教育学校では、中学 校技術科に情報の領域が追加された。教員免許取得には情報領域も必修化された。しかし,技術科の教員採用数は少 なく,情報領域の修得単位数も十分ではない。そのため,義務教育学校では,情報ネットワークを頻繁に利用する機 会が増えているのにも関わらず,情報ネットワークに関する専門的技術を理解している者が少ない状況である。近年 は,小学校においても,プログラミングを導入する話も出ているが,ここでも,情報技術を習得している教員は少な い。情報ネットワークについての講義だけでは,情報ネットワークに関する技術を理解することは非常に難しい。本 研究では,中学校教員希望者に対して,情報ネットワーク技術を理解させるための実習教材を検討し,その教材の実 施を行った結果について述べる。

キーワード:通信プロトコル(communications protocol) 情報ネットワーク(information network) TCP/IP (TCP/IP) ネットワーク教材 (teaching materials of information network)

#### **1 .はじめに**

教育現場における情報ネットワーク環境は,IT戦略 本部によるプロジェクトにより,平成13年以降,急激に 進んだ。しかしながら,情報ネットワークに関する技術 を理解している教員,情報ネットワークの教育を受けた 教員は非常に少ない。高校には平成15年度から教科"情 報"が新設されたが,現職教員に対する免許認定講習な どで"情報"の教員免許を習得するなど,情報ネットワー クを専門に学んだ教員がすぐには配置されなかった。そ の後,教員採用試験で採用が始まったが、"情報"の授 業時間数が少ないために,採用条件に他教科免許保持者 などの付帯条件がついていることが多い。そのため、ど ちらかといえば,情報を専門に勉強してきた人材の採用 は難しい状況である。以上のことからも,専門的な技術 を持った教員が増えにくい状況である。また,教科"情 報"は,高校の授業であり,情報で採用された人材は義 務教育学校には配置されない。中学校においては,平 成元年告示の学習指導要領から技術科に情報に関する技 術が導入され,技術科の教員免許取得に情報が必修化さ れたが,それ以前の技術科教員免許には情報に関する領 域は導入されていなかった。さらに,技術科の授業であ るにもかかわらず,情報倫理などの内容が課されており, 情報技術を生徒に教授する機会も乏しい。特に,授業時 間数が限られているため,情報技術の内容(とくにネッ トワークに関する技術)を取り入れている学校は非常に

連絡先著者:飯塚正明

少ない。そのため,情報ネットワークに関する能力を持っ た教員が育ちにくいと考えられる。しかし,教育現場で は,教員が情報ネットワークの管理等をやらざるをえな いのである。とくに,"情報"という教科の無い義務教 育学校には情報ネットワークの技術を習得した教員は非 常に少なく,学校の情報環境維持が順調であるとは言い がたい。

ここでは,情報ネットワークの講義の後に,情報ネッ トワークの理解を進める実習教材を中学校の教員免許取 得者に対して実施した結果について述べる。

#### **2 .情報ネットワークの講義について**

情報ネットワークの講義は,OSI参照モデルから階層 構造をとることに始まり,各層ではどのような役割があ り,階層が必要であることを学ぶ。現在の情報ネットワー クで実際に利用されているプロトコルはTCP/IPである ことから,ネットワークの講義内容は,TCP/IPの階層 に準じて進めていくこととなる。

情報ネットワークを維持管理する上では,TCP/IPの プロトコル等の理解だけでなく,利用される機器につい ての理解も重要である。

講義内容は,情報ネットワークに利用される機器,ネッ トワークインターフェイス層(データリンク層),イ ンターネット層(ネットワーク層),トランスポート 層,アプリケーション層についての各プロトコルや動作 についての講義を行う形が一般的である。アドレスやプ ロトコルなどで,簡単な実習が可能なものは,講義の一 部として実習を行う。たとえば,端末の持つIPアドレス やMACアドレスの表示,DNSによるドメインネイムや IPアドレスの調査,ポート番号と通信プロトコルの違い, WWWサービスでの通信内容などの特別なソフトウェア のインストールを必要としない実習を行った。しかし, ネットワークのプロトコルには理解が難しいものが、数 多くある。たとえば、IPアドレスは理解できるが、サ ブネットマスクについての理解は難しい, DHCP, DNS, Webサービスなど、実際の動きの理解が難しい. ポー ト番号とアプリケーションの関連づけなどがわかりにく いなど,講義だけでは理解が困難なものがある。そのた め,様々なサービスの設定を行うことで,それぞれのプ ロトコル等の意味の理解ができるのではないかと考えら れる。

### **3 .情報ネットワークの理解を深めるための教材に ついて**

講義のところで記述したが,実際にネットワーク機器 で使われているサービスを起動させたり、設定させたり する実習を行うと,プロトコルの理解が進むと考えられ る。

情報ネットワークでは,ネットワークに接続された機 器同士がパケットをやりとりすることで,情報の交換を している。機器間でパケットを転送するためには,ネッ トワークに設置されたルータ同士のパケットの配送に よって行われている。そのため,情報ネットワークを構 築する上で重要な機器はルータである。またルータはレ イヤー 3 スイッチとも呼ばれ,ネットワークインター フェイス層,インターネット層,トランスポート層の情 報も利用して,フレームの転送,パケットの転送,ネッ トワークの防火壁の機能などを実行している。そのため, ルータを構築,管理するためには,アプリケーション以 外のプロトコルとそれに類する項目の理解が必要である。

近年,IPアドレスの枯渇の問題や,セキュリティの 確保のため、多くの組織のネットワークでは、NAT (NAPT)を利用したネットワークを利用していること が一般的である。また,グローバルなIPアドレスを取得 することや,グローバルなIPアドレスで運用することな どは,学校のネットワーク環境では,困難となっている と考えられる。そのため、NAT (NAPT) 環境の構築 も取り入れる。

アプリケーション層についてであるが,NATで運用 することに合わせて、内部ネットワーク向けに, Web サービスや,Windowsファイル共有などのサービスを 導入させることで、理解を深めることができると考えら れる。

ネットワークを構築する上では,学校現場で,よく 利用されているMicrosoft Windowsでも可能ではあるが, ネットワークの機能では開発当初からネットワークの 機能が組み込まれているUNIXに長がある。学校現場で は,高価な機器やソフトウェアの導入は非常に難しいと いう特徴がある。また,ルータのような機器を構築する 上で, Microsoft Windowsで実現するためにはWindows Serverが必要となるが,価格が高価なため,利用は難し

い。ここでは,フリーソフトを利用し,NAT(NAPT) 機能を持つルータを構築することを実習教材として実施 することとした。NAT(NAPT)機能を導入している ため,アプリケーション層の演習も考え,接続した端末 にいくつかのサービスも提供することも教材とした。提 供するサービスとして,アプリケーションの理解を深め るために,webサービスとWindowsファイル共有を提 供することを課題とした。また,ルータの管理するネッ トワークでは,端末をネットワークに接続すれば利用で きるようにDHCPも提供することも課題とした。100台 程度の端末を管理することを想定させた。そのため、ク ラスCのIPアドレスでも構築できることとした。

機器は、ネットワークインターフェイスを2つとした PCを用意した。高負荷なソフトウェアを必要としない こともあり,一世代以上前のPCが利用可能である。こ の教材では,多くのメモリを必要としないと考えられる が,最近のOSでは,PAE(物理アドレス拡張)を要求 されることが多くなったため、cpuはPentium 4世代以 降が望ましい。

課題をまとめると以下の通りである。

- 機器: ネットワークインターフェイスを 2 つにしたPC OS: 経費が必要としないフリーソフトを利用する。
- 一般的にUNIX系OSが望ましい。 機能:NAT(NAPT)機能を持たせる。

 上層のネットワークにはDHCPのクライアントと して接続する。 下層には

- webサービス
	- Windowsファイル共有サービス
	- DHCPサービス (100台程度の端末)
	- DNSサービス
- ゲートウェイ

 上層と下層にはファイアーウォール設定し,下層 部に対するサービス等を上層に流さない。

IPアドレスについては,IPV4を割り当てる。IPV6に ついては使用しない。

以上のような教材で,TCP/IPにおける各層の様々な プロトコルについての実習を行う。

ルータの構築前には,システムの設定を行うために, 書籍やネットワークに掲載されている設定情報について の調査を第一に行わせ、各自に環境設定を検討させた。

#### **4 .環境設定例の提示**

システムの設定を行うための補助として,調査を行う ことに合わせて,システムの設定例を示すことで,環境 の構築の手助けを行った。

設定例を以下に示す。ただし,実施年度が複数にわた るため,ソフトウェアのバージョンについては省略する。

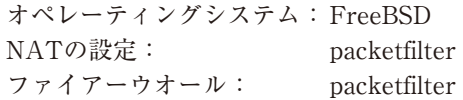

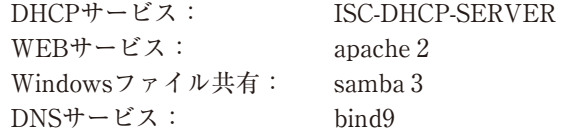

これらのサービスを起動するには、様々な設定ファイ ルに記述が必要であるために、簡単な設定の説明も行っ た。具体的には、以下のような各ファイルに設定を記述 することの説明を行った。ここでは、詳細な設定は省略 する。

- rc.conf: 各サービスの起動の設定,ネットワークイン ターフェース,ゲートウェイ,ホスト名などの 設定
- pf.conf:NATの設定とファイアーウオールの設定
- httpd.conf:WEBサービスの設定
- smb.conf:Windowsファイル共有の設定

dhcpd.conf:DHCPの設定

 dhcpd.leasessファイルの作成 DHCPについてはrc.confでの起動が可能である が,上位ネットワークにサービスを行うと上位 のネットワークに不具合を起こすため、別途, 起動スクリプトに対象ネットワークインター フェースにのみの起動設定を説明した。

named.conf:(NAT以下に提供するDNSの設定) 正引き,逆引き,ローカルループバックファイル

#### **5 .実習内容**

この教材では,特に利用するソフトウェアを規定して いない。その結果,情報を調査した結果,設定例で説明 したシステムとは異なり,linux系OSを用いて構築を開 始する受講生もいた。Linuxでは,CENTOSを利用して いる受講生がいたが, Debian, OpenSUSE, Ubuntuな どは見られなかった。おそらく,ルータのようなシステ ムの構築に関する情報は,CENTOS以外では,ネット の情報として少ないためでは無いかと考えられる。書籍 や雑誌等でもCENTOS以外のサーバ構築の情報は,多 くは無いと考えられる。

受講生の行動を観察したところ次のような動きが見ら れた。

- ⑴ すぐにOSのインストールを始める。 必要なことは,各設定ファイルの作成が重要であ るのだが,OSをインストールすればできると考え ているためなではないかと考えられる。
- ⑵ CUIの使い方がわからない。 近年のPCではGUIが標準的なシステムであるた め,CUIで使うことができない。
- ⑶ ソフトウェアのインストールがわからない。
- OSのバージョンによって,サービスやアプリケー ションソフトウェアの導入方法が異なることが原因。 フリーやオープンソースのソフトウェアの導入にな れていない。Freebsdでは、pkg\_addからpkgに変更 になった。Linuxでは、RedHat系, Debian系などの

違い。ソースファイルからのビルドなども知らない。

以上のような,行動が見られるため,そのサポートが 必要となる。特にCUIの環境でコマンドを入力するため には,シェルの入力方法やコマンド等を提供する必要が あることがわかった。

#### **6 .実際の設定**

教材として設定した各設定ファイルを以下に示す。セ キュリティに関わるため,一部の設定ファイルを示す。

rc.conf

gateway\_enable="YES" hostname="xxxx.x.xxxxx.jp" ifconfig\_em0="DHCP" ifconfig\_exp0="192.168.0.1 netmask 255.255.255.0" pf\_enable="YES" pf\_rules="/etc/pf.conf" pf\_flags="" pflog\_enable="YES" pflog\_logfile="/var/log/pflog" pflog\_flags="" named\_enable="YES" named\_program="/usr/sbin/named" named flags="-u bind -c /etc/namedb/named.conf" named\_pidfile="/var/run/named/named.pid" sendmail\_enable="NONE" keymap="jp.106" sshd\_enable="YES" usbd\_enable="YES" samba\_enable="YES" apache2\_enable="YES"

#### dhcpd.conf

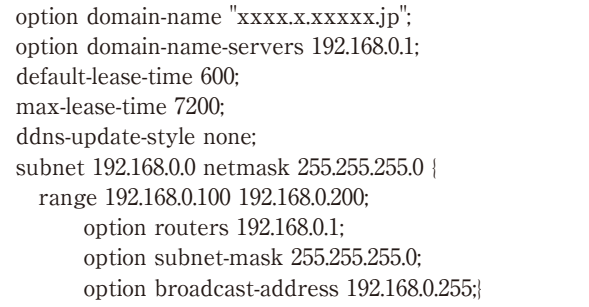

#### named.conf

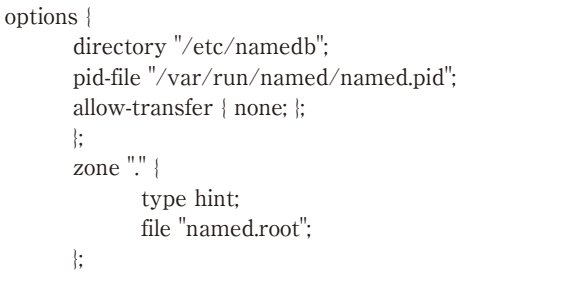

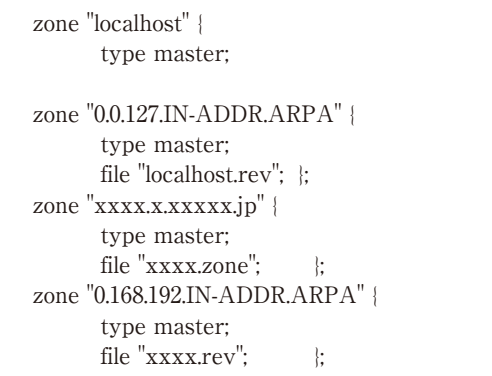

実習の最後に,構築したシステムの仕様書を作成させ た。仕様書には設定したファイルとその設定ファイルで はどのような動作が起きているかを記述させた。このこ とによって,プロトコルの動作等についての理解を深め させた。

## **7 .ま と め**

実習を通して,受講生からは次のような感想をもらっ た。

⑴ 講義で取り扱ったプロトコル,アプリケーション の意味の理解が進んだ。

- ⑵ 講義では,様々なプロトコルについて覚えたが, 実際にどのように使われているのかが実習をとおし て理解できた。
- ⑶ 講義の授業で行った期末テストの内容が,実習後 に理解することができた。(もっと高い点数をとれ ると思います。)
- ⑷ 講義で使った教科書(マスタリングTCP/IP入門 編)がよく書かれていることがわかった。

以上のようにルータの構築実習を行うことで,TCP/ IPのプロトコルについて理解が進んだ感想が得られた。

ルータの構築を実習することで,情報ネットワークの 理解を深めることができることが示唆された。

#### **8 .参考文献**

- 1) 竹下隆史, 村山公保, 荒井透, 苅田幸雄, 「マスタ リングTCP/IP入門編」オーム社
- 2) 後藤大地,「FreeBSDビギナーズバイブル」, 毎日 コミュニケーションズ
- 3) Michael Lucas, 佐藤広生監訳, 「FreeBSDシステ ム管理とチューニング」毎日コミュニケーションズ
- 4) 佐々木宣文, 後藤大地, 佐藤広生「I実践 FreeBSD サーバ構築・運用ガイド」,技術評論社